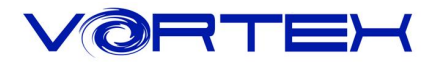

## **Main Features:**

- 1.Compact design for laptop users
- 2.Cherry MX switches inside
- 3.Arbitrary programming key-code and LED colors (Backlit only)
- 4.Build in 4 layers for programming
- 5.PBT DSA profile keycaps with Dye-Sublimated technology
- 6.Anodized CNC-machined aluminum case (Narrow bezel)
- 7.Detachable Micro USB cable

# **Package Content:**

- 1.Keyboard x 1
- 2.Micro USB Cable x 1
- 3.Extra Mac & RGBY modifiers keycap

# **Keyboard Layout (Default):**

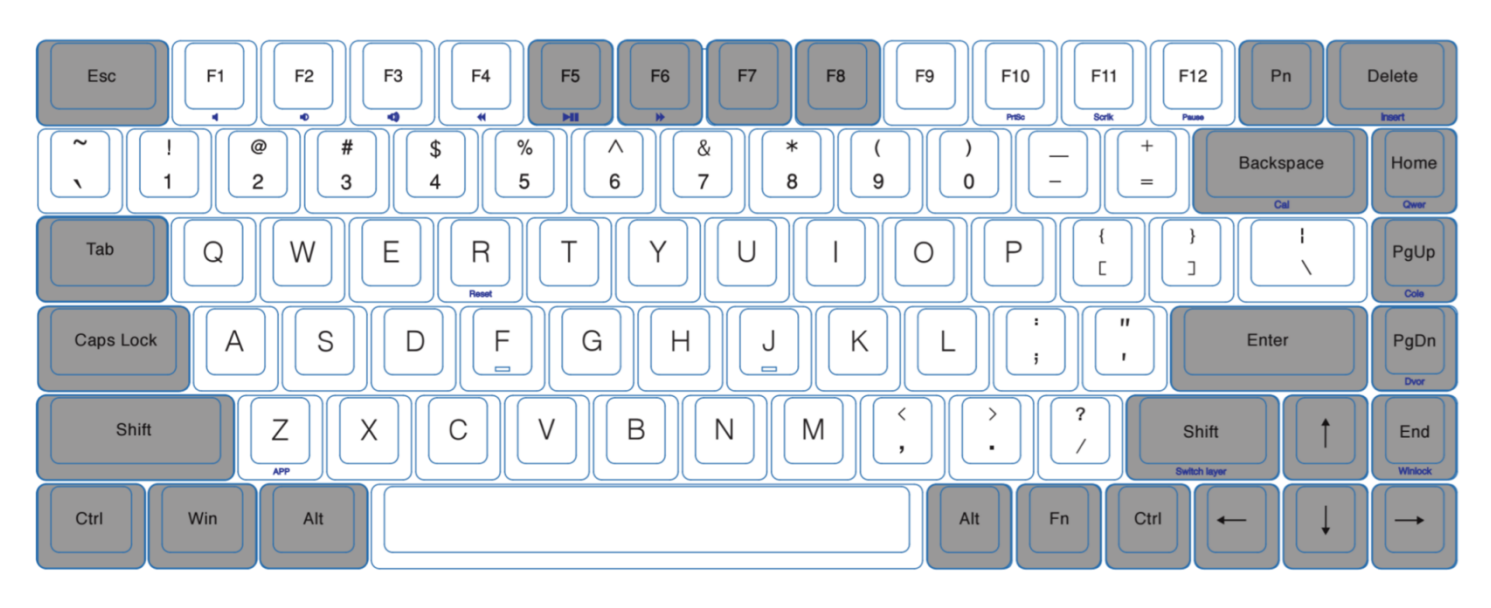

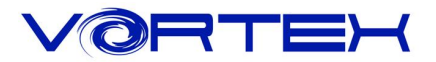

### 1. Switch O.S:

- a. Windows: Pn + W
- $b.$  Mac:  $Pn + M$

Windows interchangeable with Alt

F1~F12 please refer to the mac keyboard layout

Some keys need to set their own

c. Linux: Pn + L

Caps lock interchangeable with L\_Ctrl

#### 2. Switch Keyboard Layout:

- a. QWERTY: Fn + Home
- b. COLEMAK: Fn + PgUp
- c. DVORAK: Fn + PgDn

#### 3. Spacebar LEDs instructions:

a. Left side LED – Switching Layers (Fn + R\_shift)

Red - Layer 1

Green - Layer 2

Blue - Layer 3

None - Default

b. Right side LED – Switching layout Windows lock

Red - COLEMAK

Green - DVORAK

Blue – Windows lock None – QWERTY (Default)

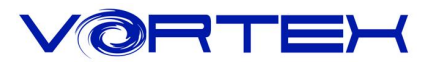

## 4. Other functions:

- a. Programming steps please refer to POK3R manual
- b. Reset the current layer key-codes: Fn + R
- c. Reset all layers' key-codes and restore to default: L\_Alt + R\_Alt
- d. Swap Fn position:

Hit Fn + L\_Alt for 3 seconds then select new Fn key location directly

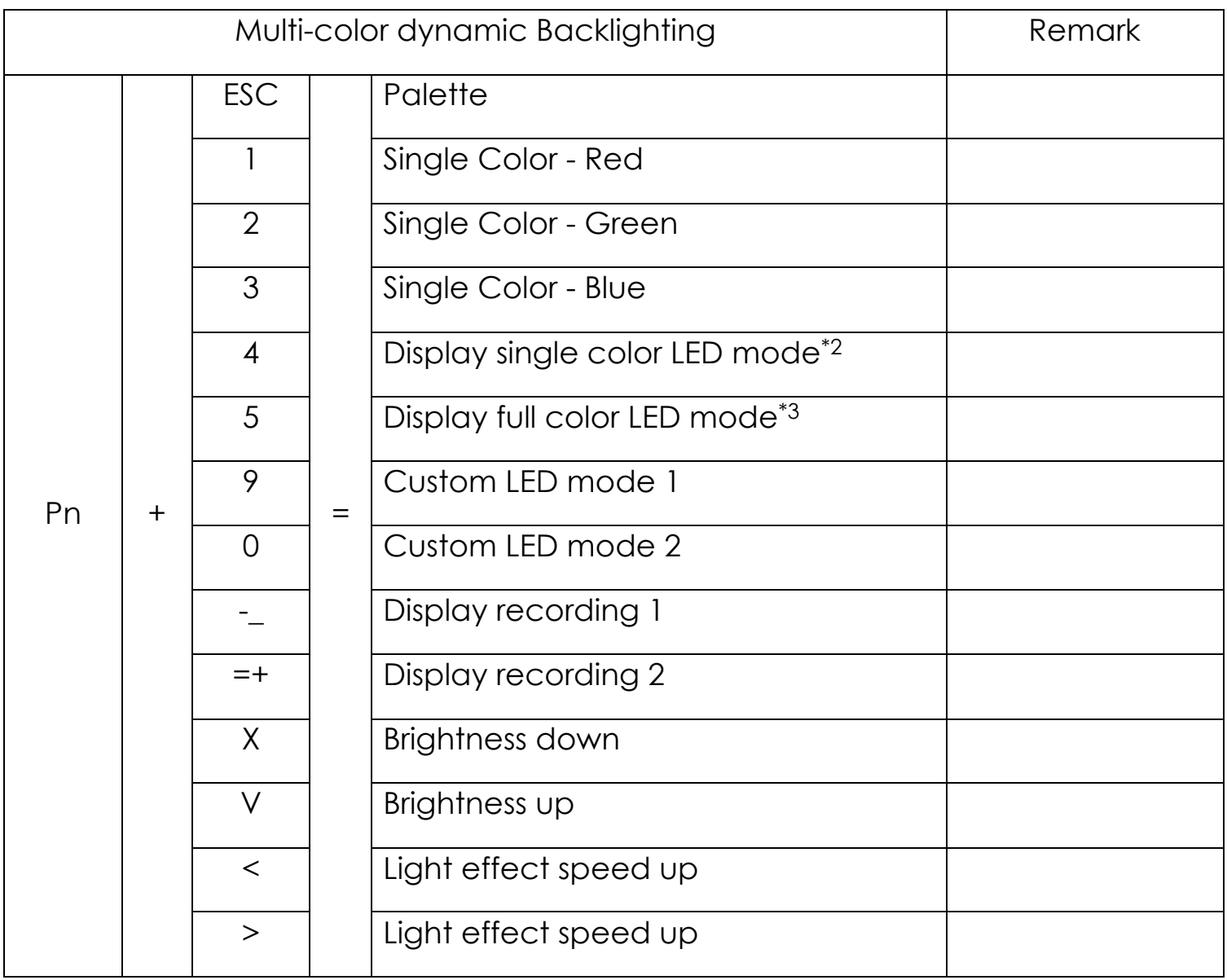

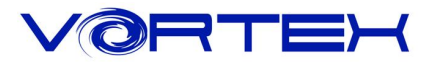

Note:

\*2 Interactive mode, Flash vortex mode, Aurora mode.

\*3 Full key light mode, Breath mode, Vortex mode, Rain drop mode.

#### **RGB LEDs edit descriptions:**

The RGB Race 3 has a total of 3 layers to edit the LEDs.\*4

Step 1. Choose a layer (Fn+<,> or ? key) you want to edit.

Step 2. Press Pn + 9 or 0 to enter the edit mode.

Step 3. Press Pn + 1,2 and 3 to mix color\*5 *OR* press Pn + ESC\*6 to turn on the palette and select a color you want.

Step 4. Select a key or a row you want to change color. Step 5. Press Pn + 9 or 0 again to exit edit mode. Step 6. Press Pn + **-** or Pn + **=** to display the previously saved setting.

Note:

\*4 Each layer can be edited in single key(Pn+9) or whole row(Pn+0)

\*<sup>5</sup> The color you mixed will show on Pn key

 $*$ 6 There are total have 61 kinds of colors on palette.